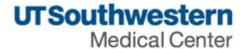

# eAgreements Clinical Trial Agreement (CTA) Submission Guide

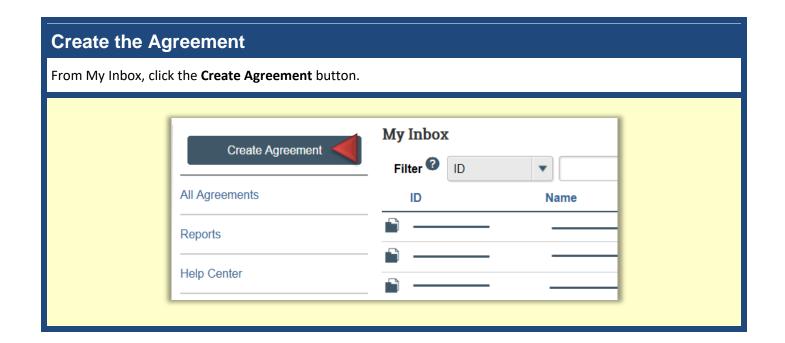

## **Agreement Upload**

ad click

| Complete the <b>Agreement Upload</b> page and click <b>Continue.</b>                                                                                                    |                                                                                                    |  |
|----------------------------------------------------------------------------------------------------|----------------------------------------------------------------------------------------------------|--|
| Agreement Upload * 1.0 Principal Investigator:                                                                                                    | <b>1.0</b> Type or select the Principal Investigator name.                                                                                                  |  |
| * 2.0 Entered by (Department Contact, Department Administrator, Study Coordinator, etc.):  * 3.0 If you have an agreement draft, upload it here. Otherwise, check the "UT Southwestern to | <b>2.0</b> Automatically populates with the logged on user. This user can submit the agreement on behalf of the PI.                                         |  |
| generate first draft" box: Choose File  UT Southwestern to generate first draft?   * 4.0 Provide a short name for the agreement:   * 5.0 Agreement type: 3                                | <b>3.0</b> If the sponsor provided a draft agreement, upload it here. Otherwise, select the checkbox. Select the question mark icon for specific help text. |  |
| 6.0 Supporting documents:  + Add Name                                                                                                    | <b>4.0</b> Provide a name for the agreement.  Select the question mark icon for specific help text.                                                         |  |
| 7.0 Description:                                                                                                    | <b>5.0</b> Select the <b>Clinical Trial Agreement</b> option.  Select the question mark icon for specific help text.                                        |  |
|                                                                                                    | <b>6.0</b> (Optional) Attach any supporting documents.                                                                                                    |  |
|                                                                                                    | <b>7.0</b> (Optional) Add descriptive information, as needed.                                                                                               |  |

August 2017 3

#### **General Information** Complete the General Information page and click Continue. **1.0** Type or select the name of the **General Information** contracting party. Select "Other" if \* 1.0 Select an organization: the organization is not listed and NOTE - If you cannot find the organization in the list, select "Other." type its name. The wildcard symbol (%) can be used when typing the Other ••• 8 name or searching the list. \* If you cannot find the organization in the list above, enter its information here: Contracting Party Name: **1.1 – 1.3** Provide the contracting party's contact name, email, and \* 1.1 Contracting party contact name: ? phone number. Select the question mark icon for \* 1.2 Contracting party contact e-mail: specific help text. 2.0 (Optional) Add any additional \* 1.3 Contracting party contact phone: contracting parties. 2.0 Add additional Contracting Parties: 3.0 (Optional) Select any related agreements that are in the system. Organization Contracting Party Name Contact Name Contact Email Contact Phone There are no items to display 4.0 Add individuals at UT 3.0 Select any related projects: Southwestern who require access to the agreement. The logged on user Project State will automatically be added to this There are no items to display list. 4.0 Agreement team members: ? ••• Select the question mark icon for specific help text. Name Phone There are no items to display

#### **CTA Agreement Information**

Complete the CTA Agreement Information page and click Continue.

| CTA Agreement Information                                                                                       |
|----------------------------------------------------------------------------------------------------|
| * 1.0 Velos ID (e.g. 12345):                                                                                    |
| Note - This number is generated after you submit your study in Velos.                                           |
| If you cannot find the protocol in the list, select "TBD."                                                      |
|                                                                                                    |
| ***                                                                                                    |
| * 2.0 Type of Trial:                                                                                            |
| ▼                                                                                                    |
| * 3.0 Will you be using an investigational product?                                                             |
| O'Yes O'No Clear                                                                                                |
| * 4.0 IRB Protocol Number (e.g. STU 201612-001):                                                                |
| NOTE - If you cannot find the protocol in the list, select "TBD."                                               |
|                                                                                                    |
| •••                                                                                                    |
| * 5.0 Does the study involve any of the following -                                                             |
| Cancer patients or their caregivers or relatives     Cancer prevention                                          |
| Assessing cancer epidemiologic, imaging or biological markers for early detection or risk stratification        |
| O'Yes O'No Clear                                                                                                |
| 6.0 Sponsor Protocol Number:                                                                                    |
|                                                                                                    |
| . 7.0 Personal Titles                                                                                           |
| * 7.0 Protocol Title:                                                                                           |
| ^                                                                                                    |
| v v                                                                                                    |
|                                                                                                    |
| ∗ 8.0 Study Type: 🕡                                                                                             |
| O Ancillary/Correlative                                                                                         |
| O Interventional O Observational                                                                                |
| O Registries/Repository                                                                                         |
| O Retrospective Records Review                                                                                  |
| O Expanded Access (Compassionate Use)                                                                           |
| O Emergency Use                                                                                                 |
| <u>Clear</u>                                                                                                    |
| <ul> <li>* 9.0 Will this study use a Contract Research Organization (CRO)?</li> <li>○ Yes ○ No Clear</li> </ul> |
| * 10.0 Is this an amendment to an existing agreement in Velos?  O Yes O No Clear                                |
|                                                                                                    |
|                                                                                                    |

- **1.0** Select the Velos ID for the clinical trial.
- **2.0** Select the type of trial.

For trial types other than "Device," study phase is required.

- **3.0** Indicate whether an investigational product will be used. If "Yes," an additional question will appear.
- **4.0** The IRB Protocol Number automatically populates upon selection of the Velos ID.
- **5.0** Indicate whether the study is cancer-related.

Select the question mark icon for specific help text.

- **6.0** The Sponsor Protocol Number automatically populates upon selection of the Velos ID.
- **7.0** The Protocol Title automatically populates upon selection of the Velos ID.
- **8.0** The Study Type automatically populates upon selection of the Velos ID.
- **9.0** Indicate whether a contract research organization will be utilized.

If "Yes," additional questions will appear.

**10.0** Indicate whether the current submission is an amendment to an existing agreement in Velos.

### **CTA Additional Information (continued on Page 7)**

Complete the CTA Additional Information page and click Finish.

| CTA Additional Information                                                                  |
|---------------------------------------------------------------------------------------------|
| CTA Additional information                                                                  |
| * 1.0 Who developed the protocol? ?                                                         |
| ▼                                                                                           |
| <b>★</b> 2.0 Do you expect to make a discovery or invention related to this study? <b>?</b> |
| O Likely                                                                                    |
| O Unlikely                                                                                  |
| <u>Clear</u>                                                                                |
| ★ 3.0 Do you expect to make a change to the sponsor's drug or product? ②                    |
| O Likely                                                                                    |
| O Possibly                                                                                  |
| O Unlikely                                                                                  |
| O Not Applicable                                                                            |
| <u>Clear</u>                                                                                |
| * 4.0 Indicate the maximum time you will allow the sponsor to review your publication: ?    |
| O 30 days                                                                                   |
| O 45 days                                                                                   |
| O 60 days                                                                                   |
| O No preference                                                                             |
| Clear                                                                                       |
| * 5.0 Has a coverage analysis request been submitted as required by federal mandate?        |
| Note: The coverage analysis must be PI-approved in Velos prior to signing the agreement.    |
| O Yes O No Clear                                                                            |
| * 6.0 Is this an exhibit to a Master Agreement or a Cooperative Agreement?                  |
| ○ Yes ○ No <u>Clear</u>                                                                     |
|                                                                                             |
|                                                                                             |
|                                                                                             |
|                                                                                             |
|                                                                                             |

**1.0** Indicate who developed the protocol, the investigator or sponsor.

Select the question mark icon for question-specific help text.

**2.0** Indicate whether a discovery or invention is likely.

Select the question mark icon for question-specific help text.

**3.0** Indicate whether a change such as drug reformulation will be made to the product.

Select the question mark icon for question-specific help text.

**4.0** Indicate the maximum time that the sponsor should have to review the publication.

Select the question mark icon for question-specific help text.

- **5.0** Indicate whether the coverage analysis request has been submitted.
- **6.0** Indicate whether the agreement is an exhibit to a Master or Cooperative Agreement.

### **CTA Additional Information (continued from Page 6)**

Complete the CTA Additional Information page and click Finish.

| * 7.0 Indicate how frequently you would like to send invoices:                           |
|------------------------------------------------------------------------------------------|
| O 30 days                                                                                |
| O 45 days                                                                                |
| O No preference                                                                          |
| <u>Clear</u>                                                                             |
| * 8.0 Primary Billing Sponsor Contact Information:                                       |
| [None]                                                                                   |
| [read]                                                                                   |
| * 9.0 Is this a sponsor-initiated study?                                                 |
| ○ Yes ○ No <u>Clear</u>                                                                  |
| 400 10 40 1                                                                              |
| 10.0 PeopleSoft Department Code:                                                         |
|                                                                                          |
| * 11.0 Indirect Rate: 🕜                                                                  |
| 11.0 munect reate.                                                                       |
|                                                                                          |
| * 12.0 Is Parkland Health and Hospital System a performance site for the clinical trial? |
| O Yes O No Clear                                                                         |
|                                                                                          |
| * 13.0 Is Children's Medical Center a performance site for the clinical trial?           |
| ○ Yes ○ No <u>Clear</u>                                                                  |
|                                                                                          |
|                                                                                          |
|                                                                                          |

- **7.0** Indicate the desired frequency of invoicing.
- **8.0** Provide the name and contact information for the primary billing sponsor contact.
- **9.0** Indicate whether the clinical trial is sponsor-initiated.

If "Yes," additional questions will appear.

- **10.0** (Optional) Select the PeopleSoft Department code.
- **11.0** Provide the indirect rate and include the percent (%) sign.

Select the question mark icon for specific help text.

- **12.0** Indicate whether Parkland will be a performance site for the clinical trial.
- **13.0** Indicate whether Children's Medical Center will be a performance site for the clinical trial.

After clicking **Finish**, the Agreement Workspace will appear.

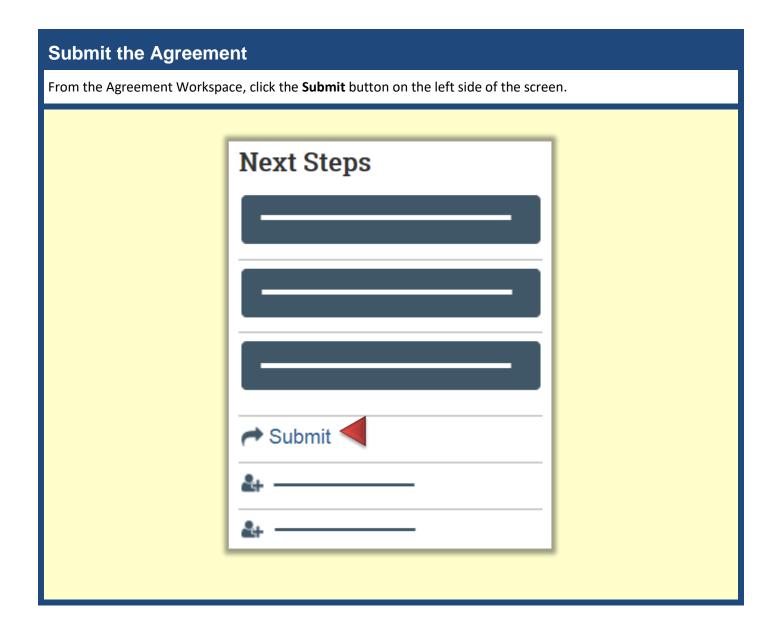